## TUTO 1 : COMMENT RECUPERER UN MP3/MP4 SUR YOU TUBE

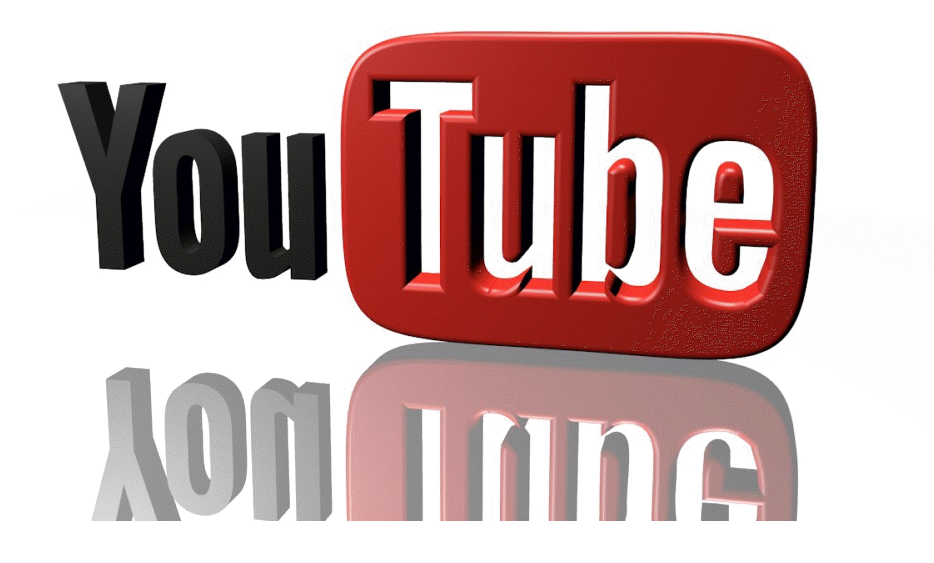

1. choisir un film / une musique / un reportage..... SUR YOUTUBE

2. Ci-dessous un exemple de video :

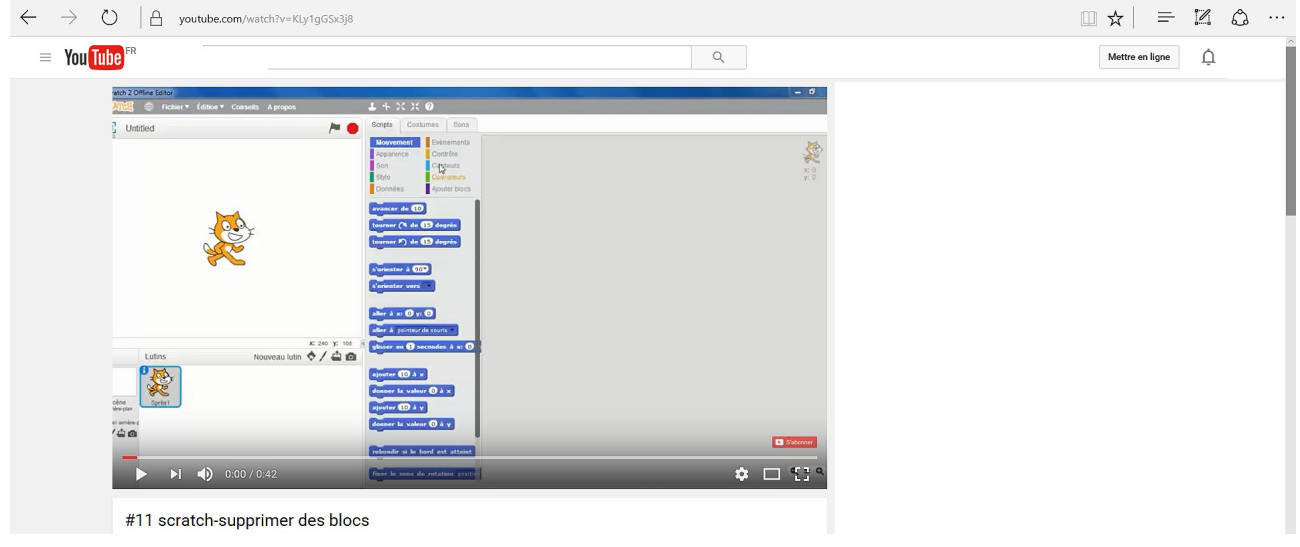

le lien est:<https://www.youtube.com/watch?v=KLy1gGSx3j8>

 3.Pour récupérer le fichier ecrire " pwn" avant le mot youtube <https://www.pwnyoutube.com/watch?v=KLy1gGSx3j8>

passer à la page suivante !

## Ci-dessous la page internet qui apparait :

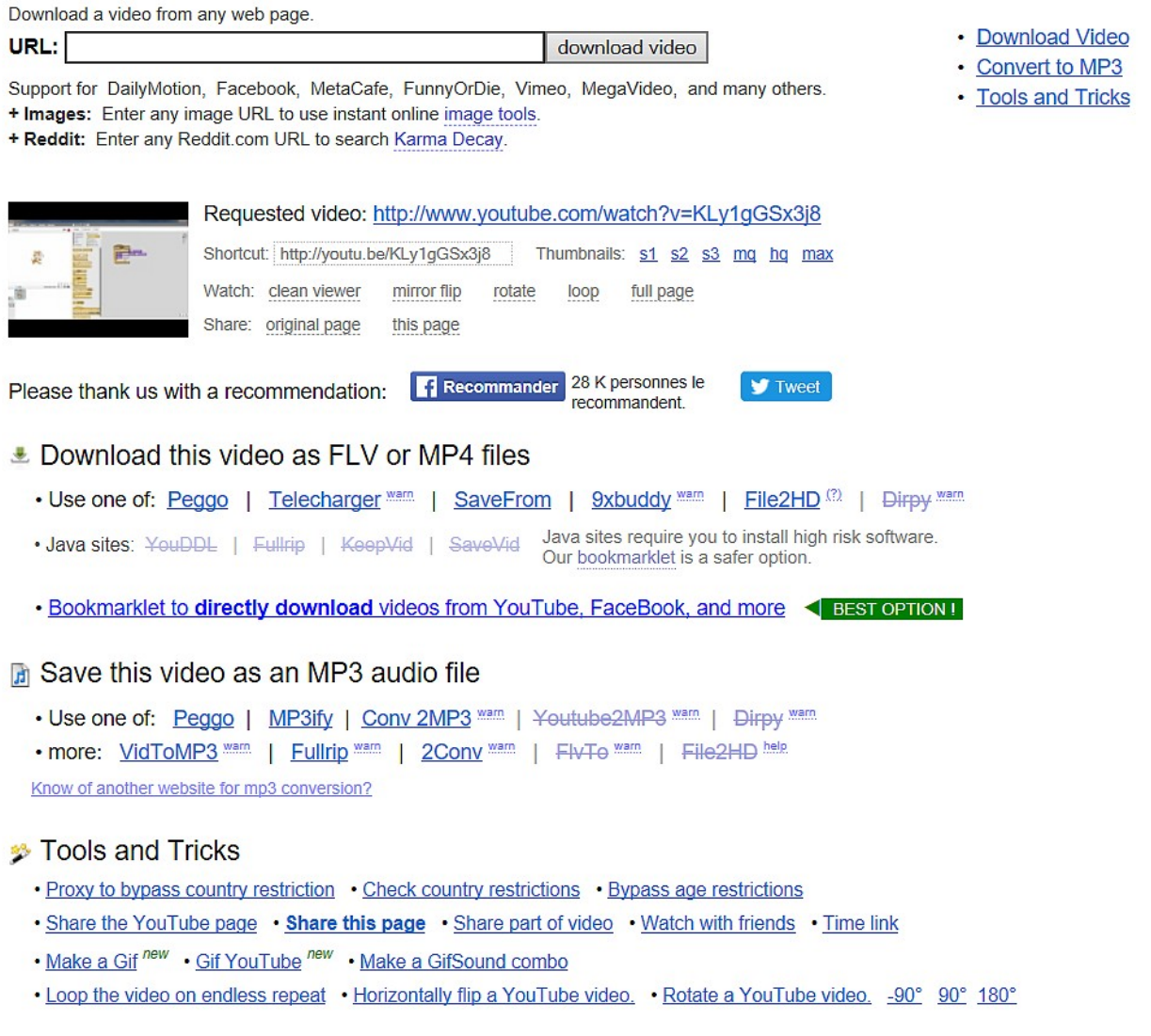

• choisir ensuite l'un des liens afin de télécharger le fichier MP4 ou le fichier MP3